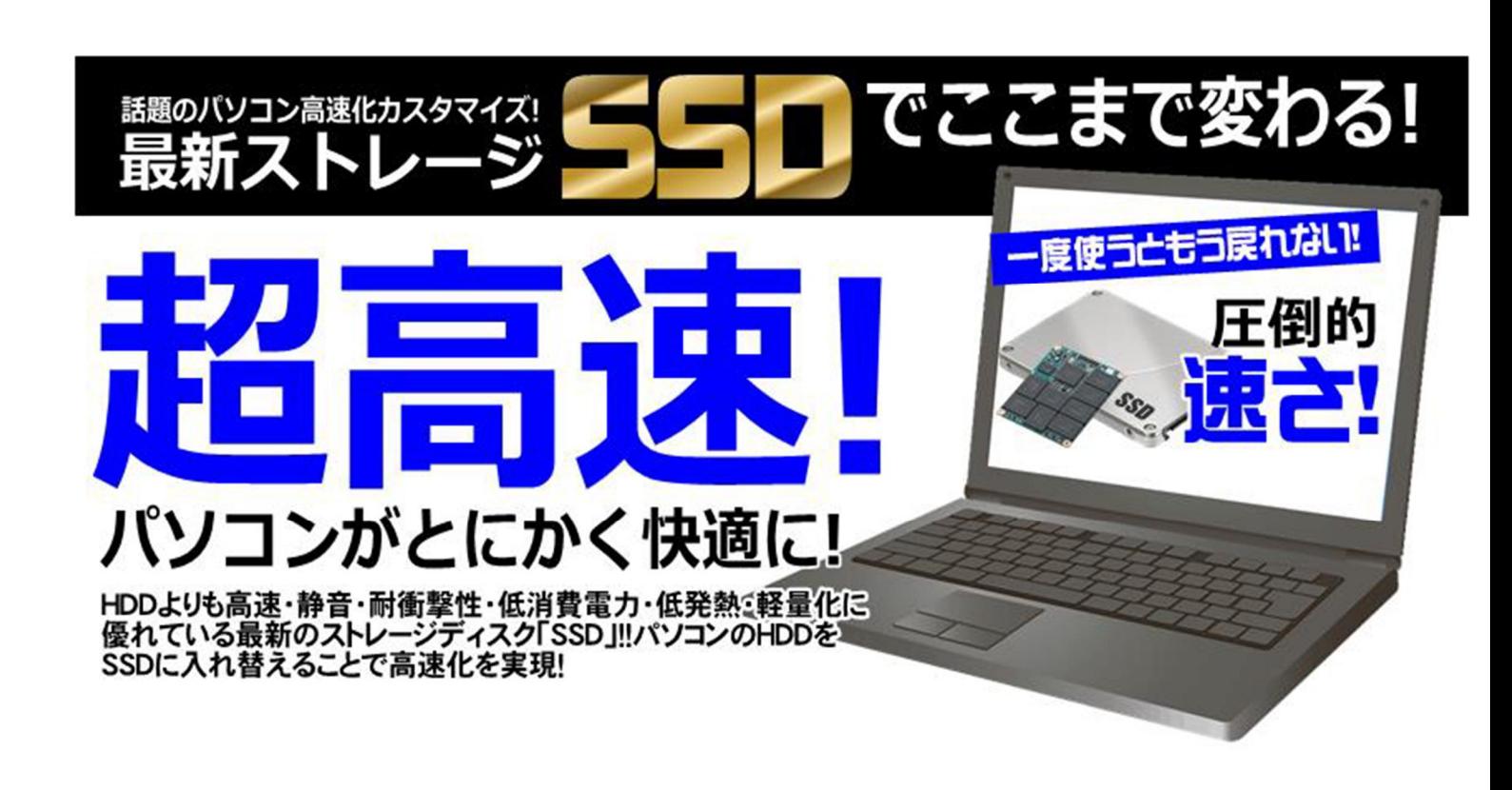

### **最近パソコンの起動が遅くなった なんだか動作が遅い気がする**

**ソフトが起動するのが以前よりも遅くイライラする**

普段お使いのパソコンにこんなお悩みはございませんか?パソコンは使用していくと徐々に起動や動 作が遅くなりがちです。

「買ったときはこんなに遅くなかった」「ソフトの起動に時間がかかる」という方、ハードディスクよ りも高速アクセスが特徴の SSD(※)を搭載してみませんか?

起動ドライブを SSD に交換することで、パソコンの起動時間が短縮され、パソコン起動時のイライラ が激減!!快適なパソコンライフを過ごせます。

SSD(ソリッドステートドライブ)とは、今までパソコン内部にデータを保存するのに使われていた

HDD という部品に代わって新たに登場したパーツです。

HDD に比べて 3 倍の読込性能を持っているため『Windows の起動時間が最大 5 分の 1 になる』など パソコンの動作が全て速くなります。

## **どのメーカーのパソコンでも設定が可能です。まずはお気軽にご相談ください。**

# **SSD 交換・アップグレードサービス設定【事例】ご談**

## Windows の起動を初めとした各種読込が遅い

お客様にお持込いただいたパソコンをご確認したところ、ハードディスクをご利用されており長期間の ご利用で読込性能が劣化していました。

今より高速な動作をご希望のことでしたので SSD への交換をご提案し、作業を実⾏しました。

また、以前のデータはそのままで高速化したいとのことでしたので、データ移行もあわせて行ない、

高速な SSD への交換とお使いの状態のまま使えるようにデータ移行のご提案をしました。

# **Windows7PC のリプレイスしない問題の解決策【事例】**

リプレイスしないで SSD に交換して Windows10 へアップデート

これにより、データ移行が大変!をしないで済む! パソコンセットアップがまた一からしないで済む

オフィスソフトを買いなおさないで済む! 何より安い!

#### 作業費

## **お試し 1 台 28,000 円(税抜)から〜**

<内訳>・SSD 交換・アップグレードサービスパック 19,000 円(税抜)〜・部品代⾦ 9,000 円(税抜)

〜 OS アップデート作業費は別途

#### 作業時間

**1 日(翌日ご返却)**※上記設定内容はあくまで⼀例となり、状況によりサービス内容が異なる<sup>場</sup>

合がございます。予めご了承下さい。

※価格は受付当時の税抜表記になります。

※修理期間および費用は商品、症状、作業の内容により異なりますのでスタッフにご相談ください。

# **ハードディスクを無音高速の SSD に交換する方法**

#### **SSD の特徴と HDD の違い**

- SSD と HDD は、両方とも同じくデータを保存する場所のことです。違いはデータの読み書きの仕方。HDD は高 速回転するディスクに磁気ヘッドを使用して記録し、読み込みます。一方 SSD はメモリカードと同じく、メモ リチップを使ってデータの読み書きをします。そのため、HDD が動いているときは動作音がしますが、SSD は 使っているときも動作音はありません。大きな違いは、HDD に比べて SSD を使うと作業時間が短縮されるとい うことです。
- 単純にデータのやりとりの速さだけで比べると SSD の方が良いように思えますが、SSD も HDD もそれぞれに利 点があります。それは容量の⼤きさと価格。同じ 1TB の容量でも、SSD は HDD の価格の約 7 倍にもなることが あります。以前に比べて価格差は小さくなったとはいえ、ハードディスクの全てを SSD でまかなうのは一般ユ ーザーにとっては厳しいかもしれません。そして HDD と異なり SSD は書き換えの回数に制限があります。しか し高速性能が魅力の SSD をできれば使用したいものですね。
- そこでおすすめなのが、起動時の速度を上げるために OS(Windows)などは SSD に保存しておき、写真や動 画、エクセルファイルやワードファイルといった読み書きを頻繁に⾏うデータを HDD に保存しておくという方 法です。これで気持ちよく操作しながら SSD を長持ちさせつつ、価格を抑えてファイルを保存していくことが できます。

#### **SSD の取り付け方法**

#### **デスクトップパソコンに取り付ける**

デスクトップパソコンの HDD は 3.5 インチ、SSD は 2.5 インチなので、デスクトップパソコンに取り付ける場 合はマウンタを使用して HDD と同じ幅にします。パソコンのパネルを外したら、つなっているケーブルを抜き HDD を取り外します。同じ場所に SSD を入れたマウンタを取り付けます。パソコンが SSD を認識しない場合は ケーブルがしっかりと奥まで挿し込まれていないことが考えられます。

#### **ノートパソコンに取り付ける**

ノートパソコンの HDD は 2.5 インチなので SSD と⼤きさは同じです。機種によって分解⽅法は異なるため調べ ておきましょう。AC アダプタとバッテリを先に取り外し、放電しておきます。HDD がマウンタに収まっている 場合は、マウンタから HDD を取り外し、SSD をマウンタに付け替えます。SSD を取り付けたマウンタをパソコ ンに戻したら作業終了です。2.5 インチベイが備わっているノートパソコンはそのまま SSD を取り付けます。

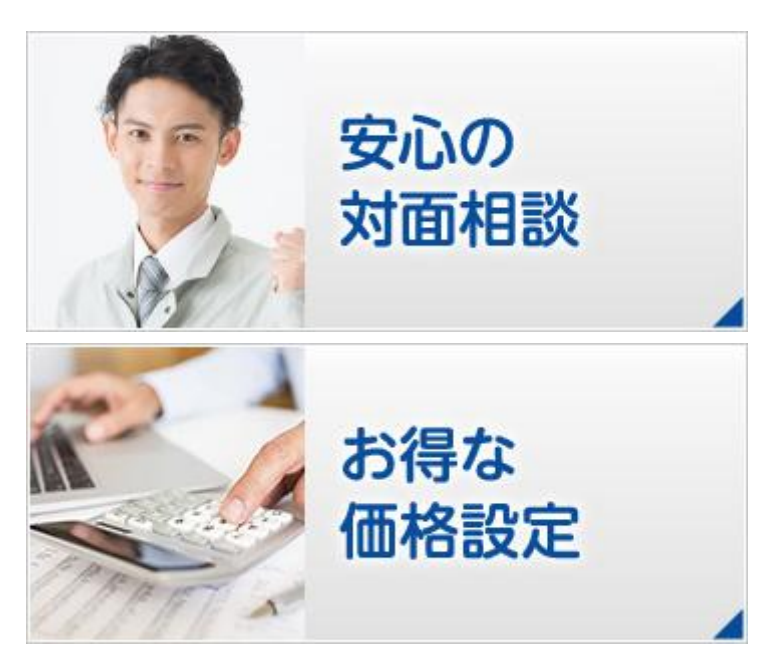

メーカー修理と⽐較して 1/2〜1/3 の価格で対応可能です。

# ご相談無料 03-3378-7886 顧客サポート部まで

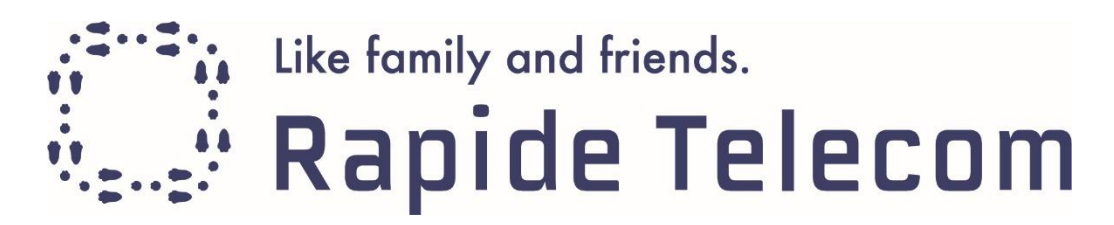